### **Microteaching Audio-Visual Instructions**

[J.Harlow Sep. 12, 2016]

#### **Set Up – when you arrive**

o Set up and Turn on laptop for presentation and playback

o Use the remote control in the room to turn on the projector, select Computer1 input, lower the screen.

o Hook up speakers and VGA cable to the laptop, so that it is projecting onto the front screen (you may have to push Function-F5 in order to toggle the display to the screen)

- o Attach the camera to the tripod (there should be a quick-release)
- o Turn on the camera:

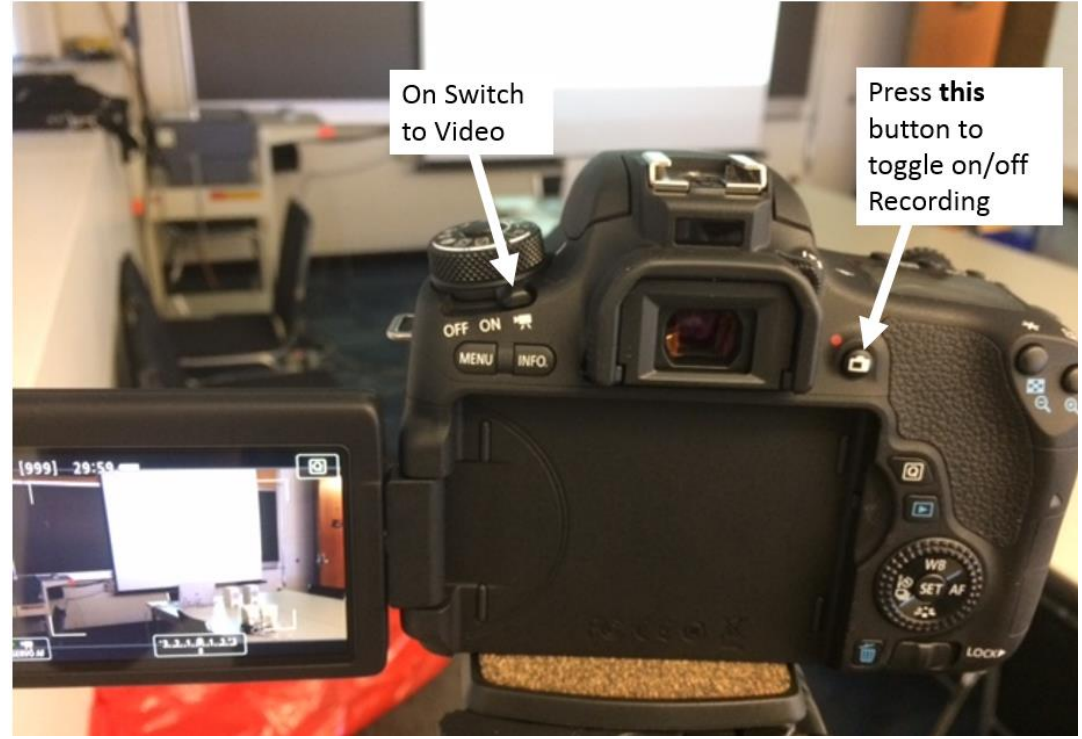

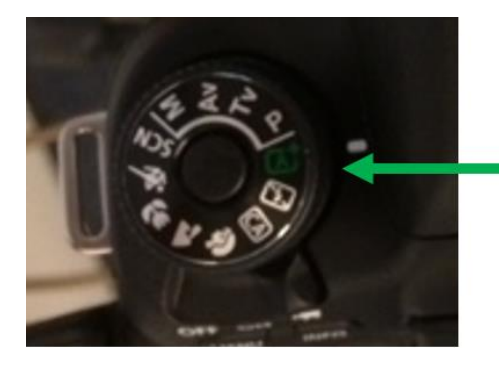

This should be set to "Auto" which is the little green box with an A+. (Unless you find a better setting you like)

# **At the start of each of the 4 talks**

o Click the Record button. Make sure to stop the presenter after 10 minutes.

# **After each talk**

- o Stop recording (click the record button again)
- o Turn off the camera

o Remove the SD Card. Open the little side compartment by pushing down with your finger and sliding:

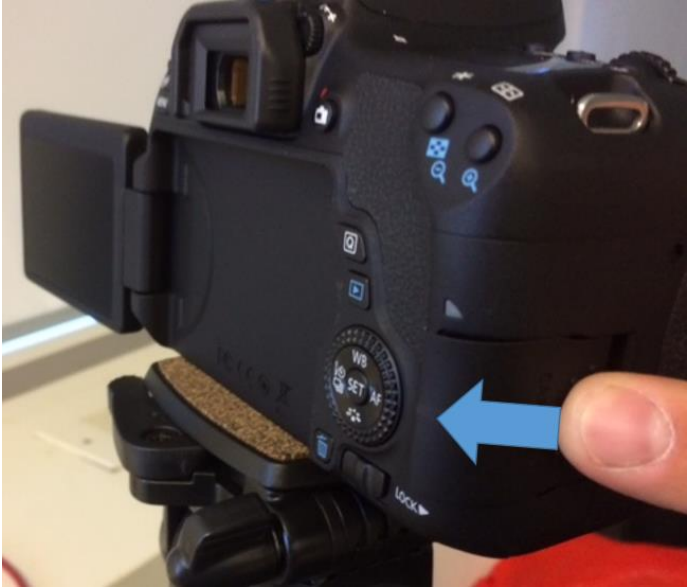

o

 $\circ$  Push in on the SD card and it should spring out, so you can grab it:

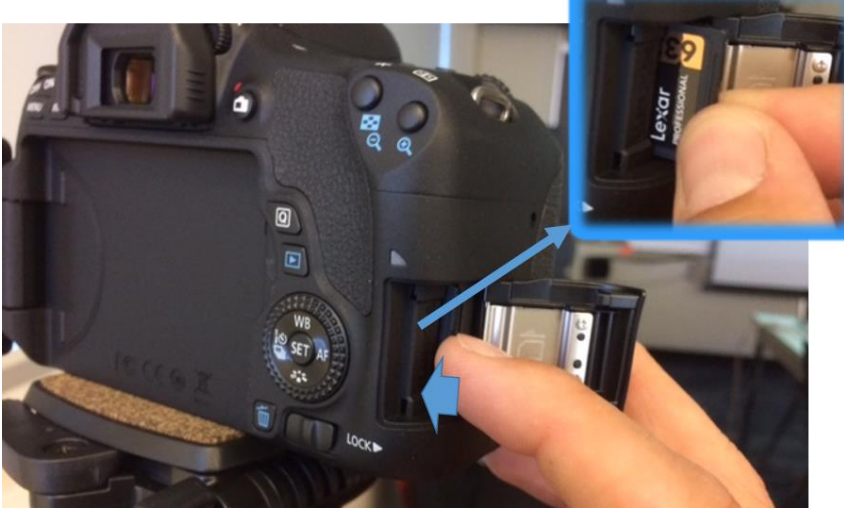

o

o Insert a USB drive and the SD card into the laptop.

o Bring up File Explorer and copy the video you just recorded (from DCIM/100CANON on the SD card drive) directly onto the USB drive (STORE N GO).

- o Double-click on the copied file on the STORE N GO to play the video.
- o Safely eject the USB drive and SD Card:

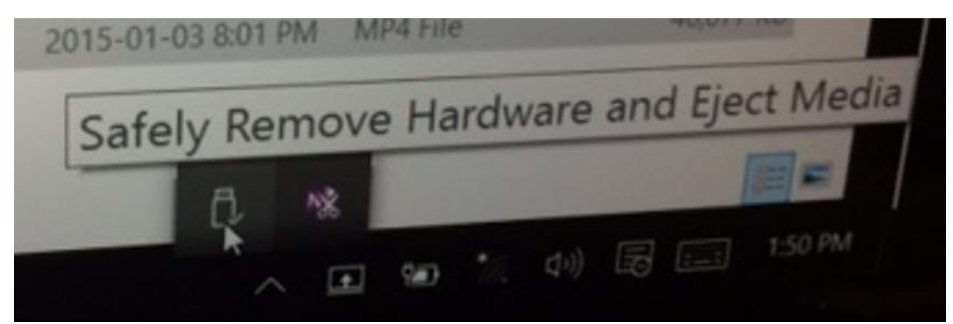

o

 $\overline{\circ}$  Pull out the USB drive, and give it to your presenter for their records.

o Put the SD card back into the camera.

### **Before You Leave**

- o Turn off speakers
- o Turn off both laptops
- o Turn off room projector
- o Charge the battery for the camera somewhere. [NEED PHOTO FOR THIS]
- o Remove the Camera from the tripod (quick-release) and take it with you. Do NOT leave
- this \$1k camera in the room unattended!
	- o Bring the laptop with you! Do NOT leave it in the room unattended!